# **Transmission Test**

**Date Completed: \_\_\_\_\_\_\_\_\_\_\_\_\_\_\_\_\_\_\_\_\_\_\_\_\_\_\_\_\_\_**

**Performed by: \_\_\_\_\_\_\_\_\_\_\_\_\_\_\_\_\_\_\_\_\_\_\_\_\_\_\_\_\_\_**

**Tested Specifications:**

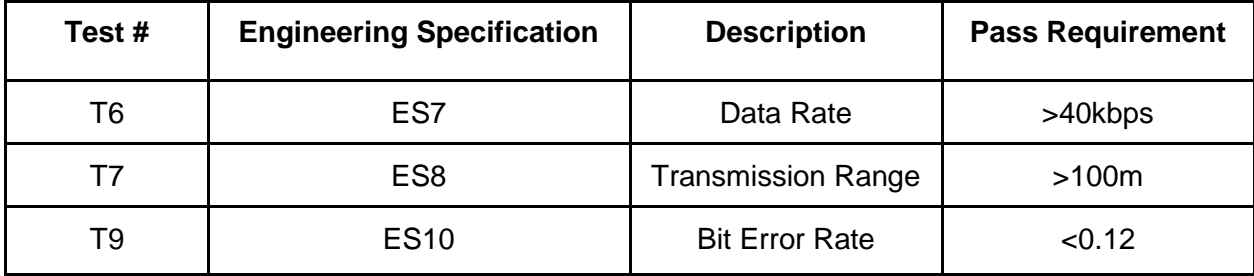

**Revision History:**

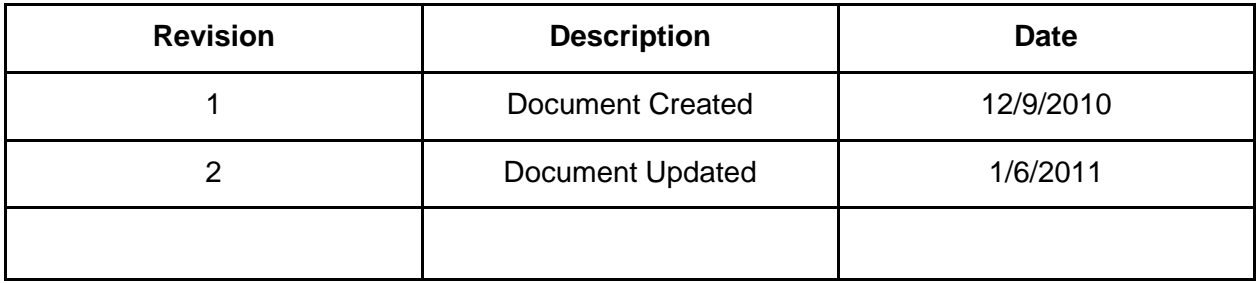

## **Equipment Needed:**

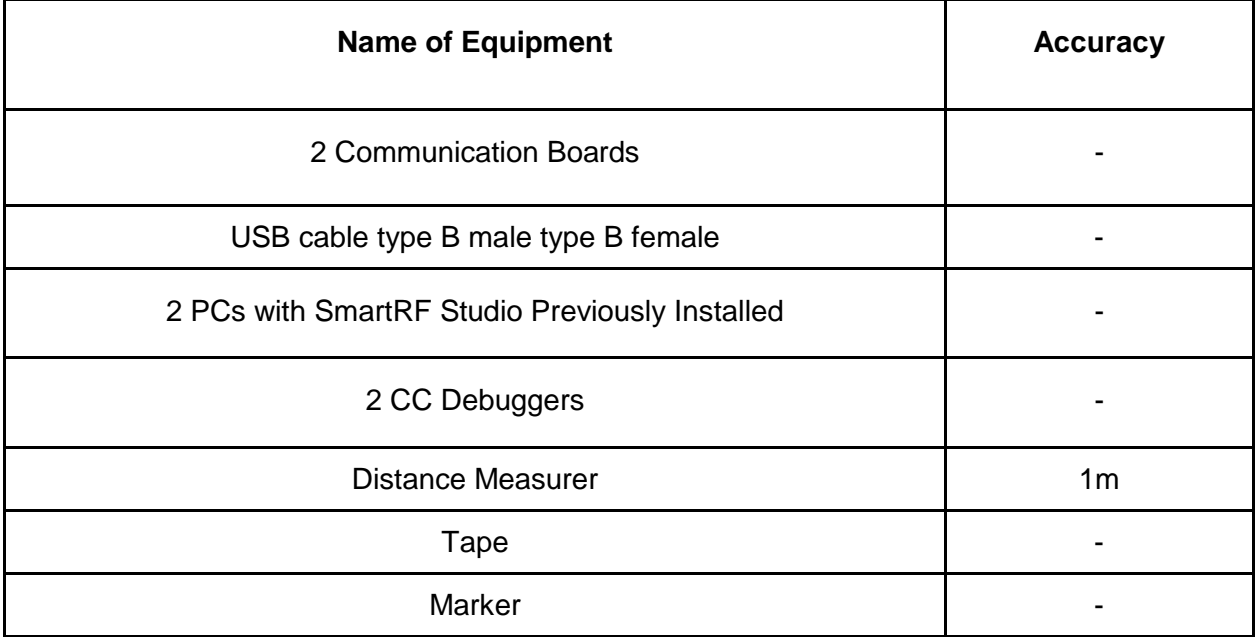

## **Resources Needed:**

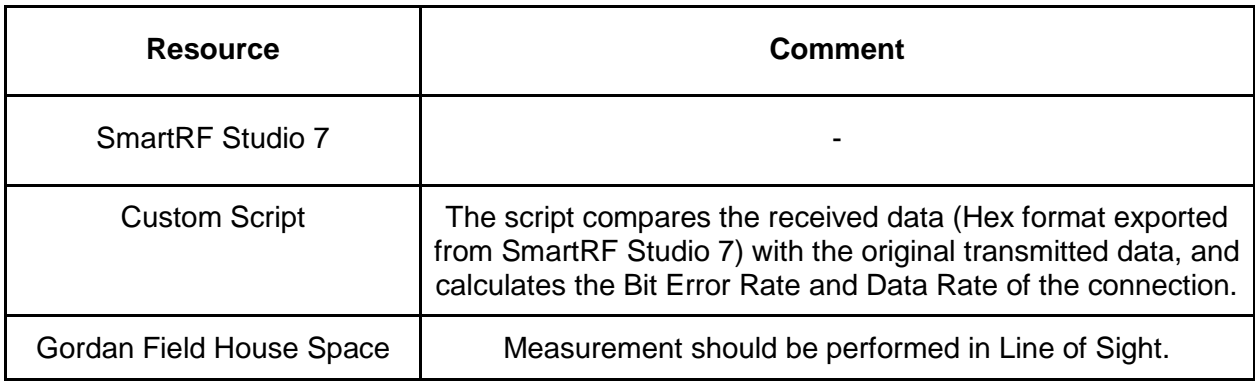

## **Test Procedure:**

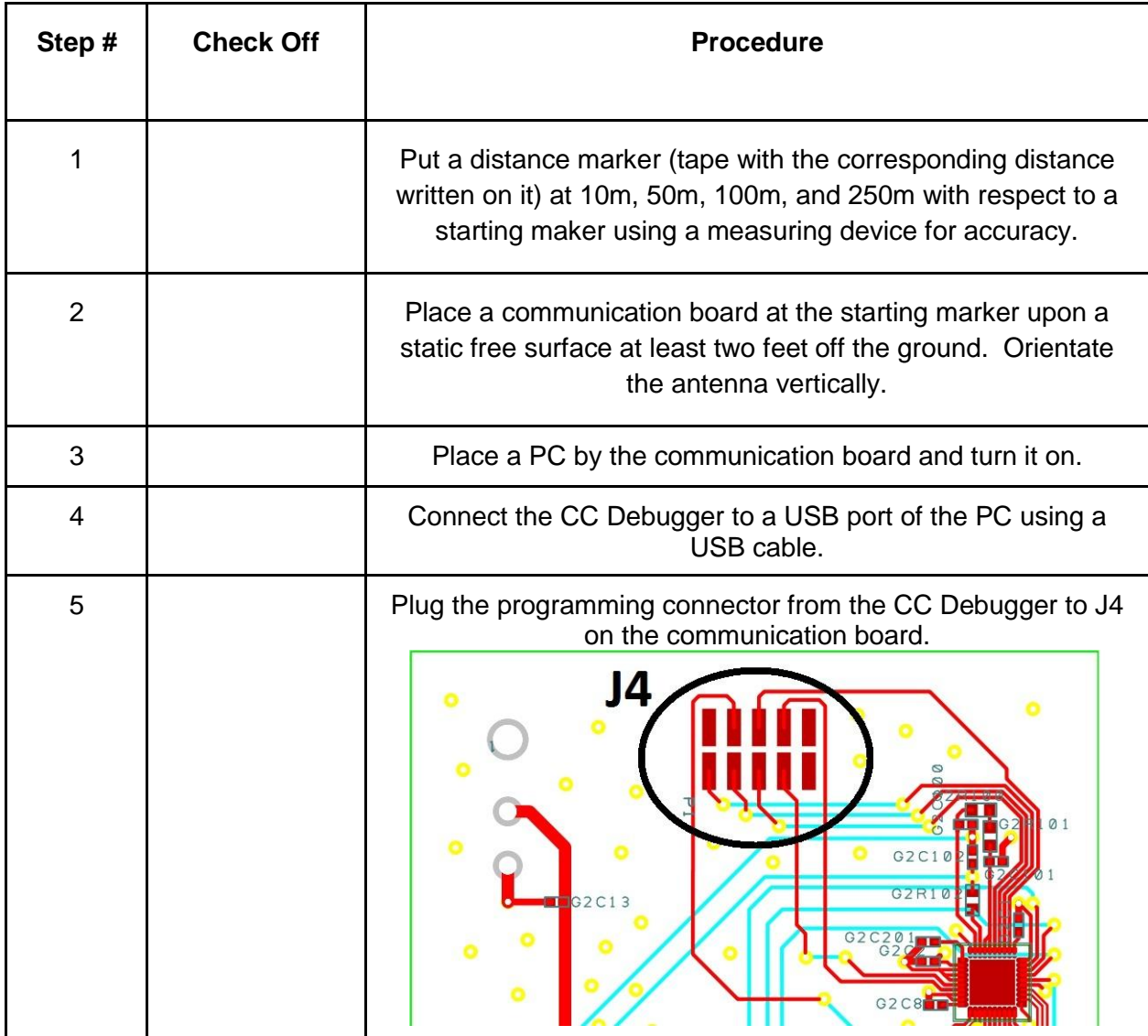

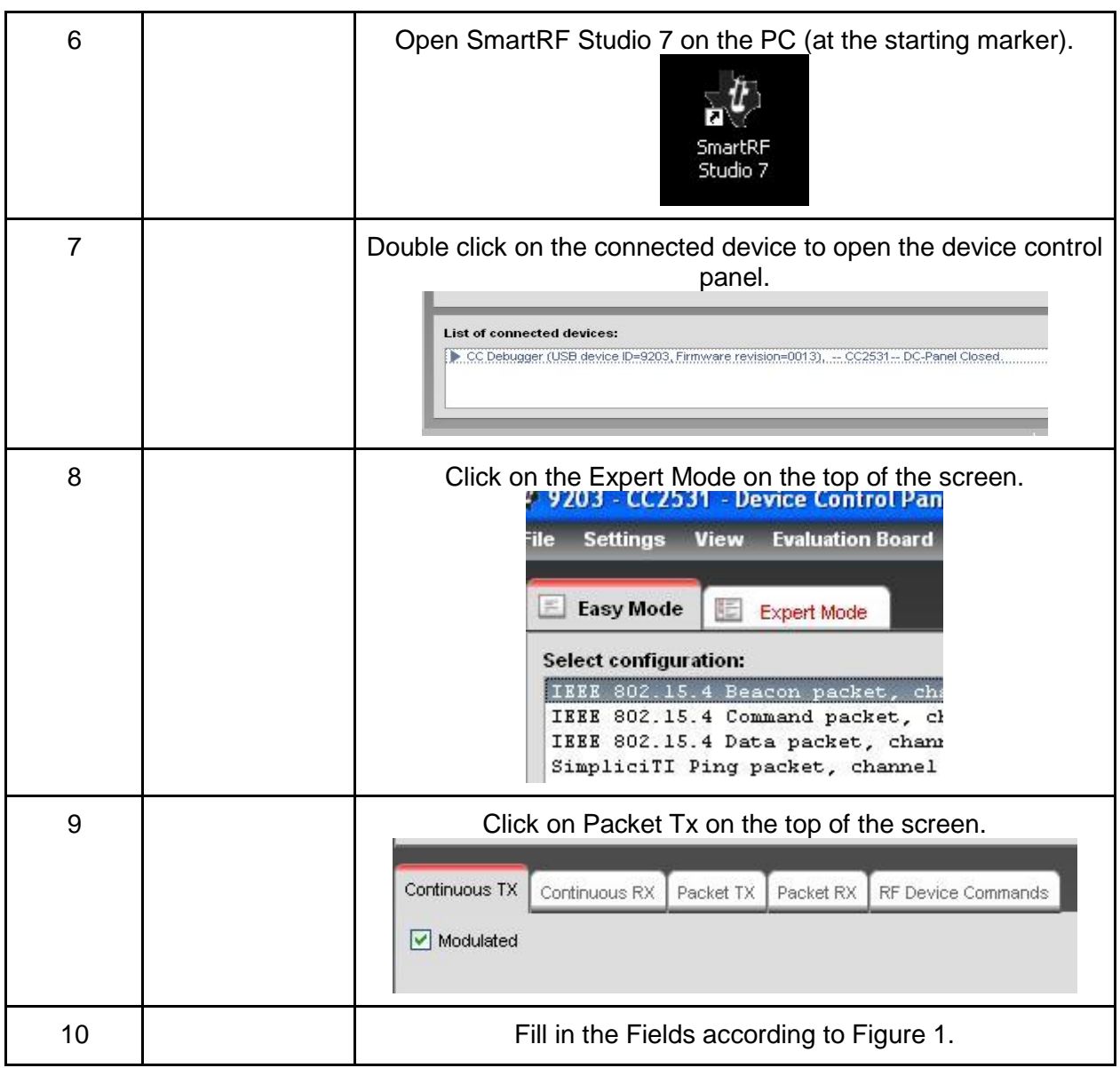

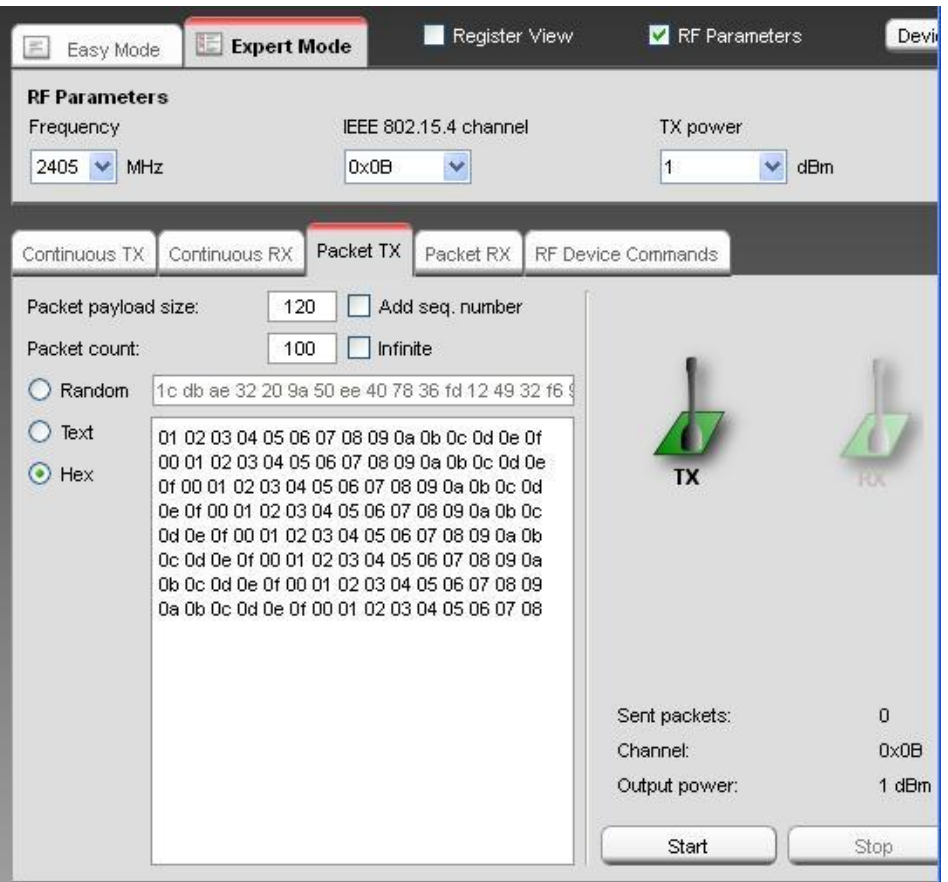

**Figure 1 - Configuration Settings for Transmission**

| 11              | Place a communication board at the 10m maker upon a static free<br>surface at least two feet off the ground. Orientate the antenna<br>vertically. |
|-----------------|----------------------------------------------------------------------------------------------------|
| 12 <sup>2</sup> | Place a PC by the communication board and turn it on.                                                                                             |
| 13              | Connect the CC Debugger to a USB port of the PC using a USB<br>cable.                                                                             |
| 14              | Plug the programming connector from the CC Debugger to J4 on the<br>communication board.<br>G <sub>2</sub> C <sub>1</sub><br>GZR1<br>G2C13        |

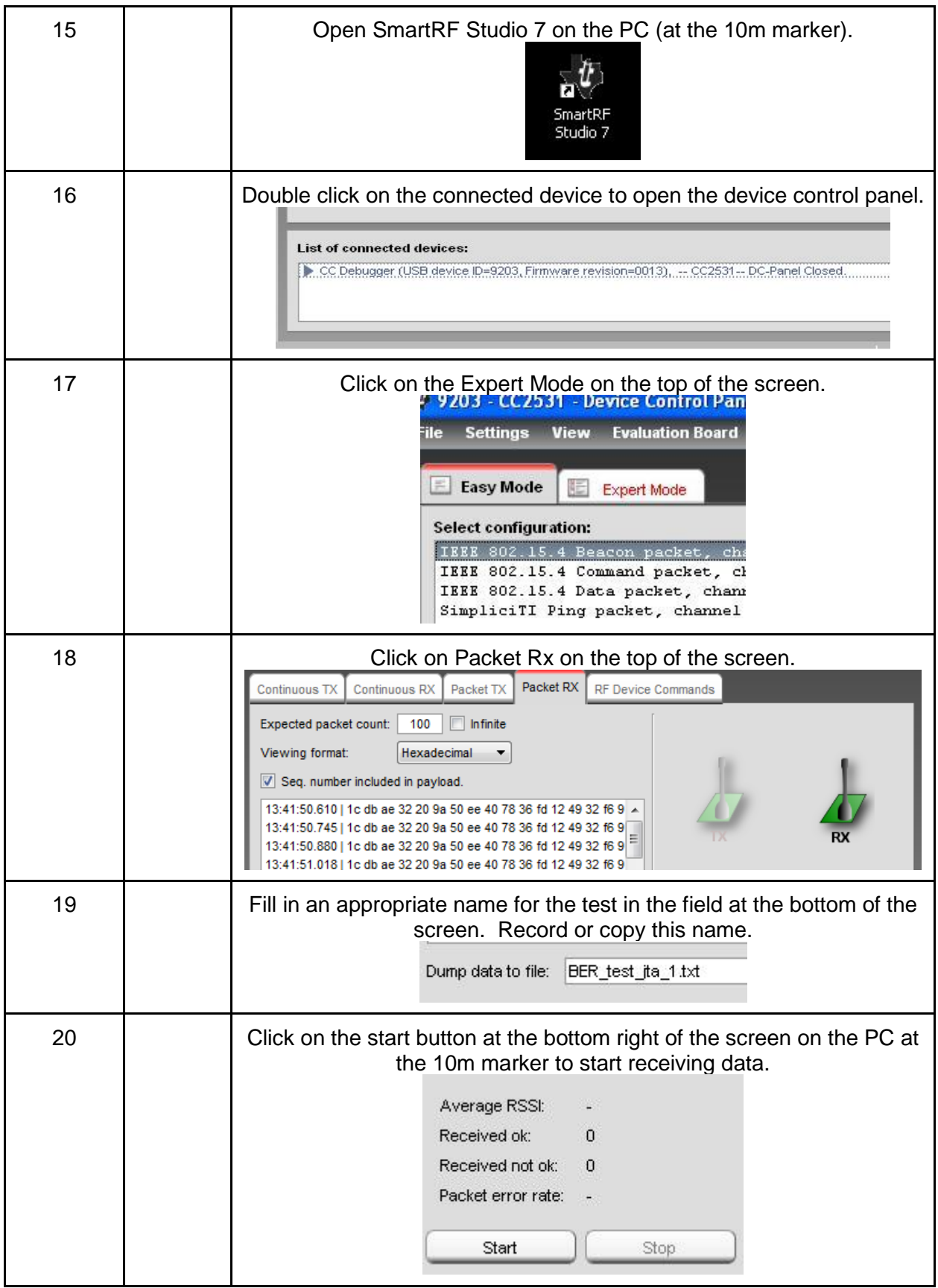

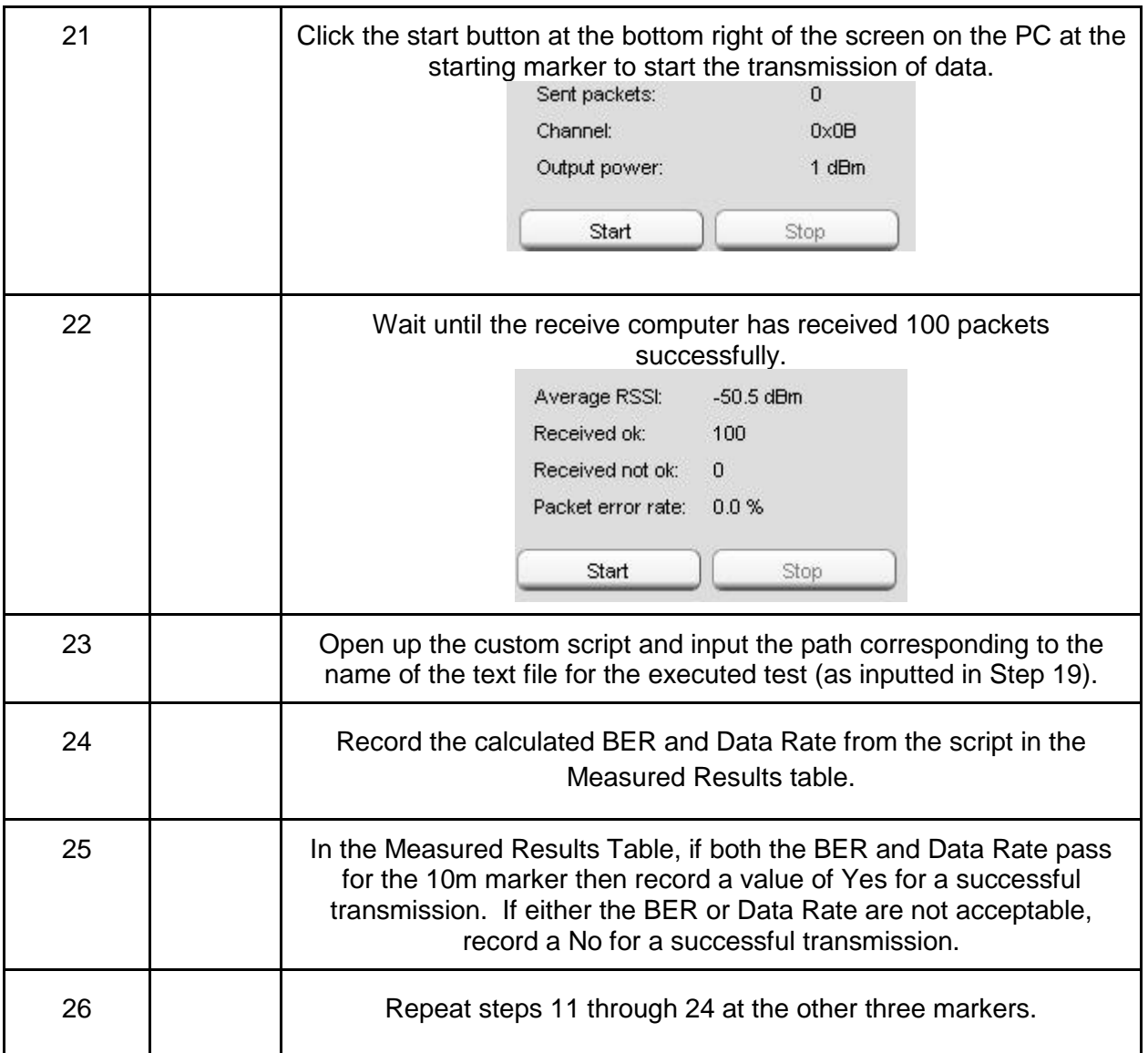

#### **Measured Results Table:**

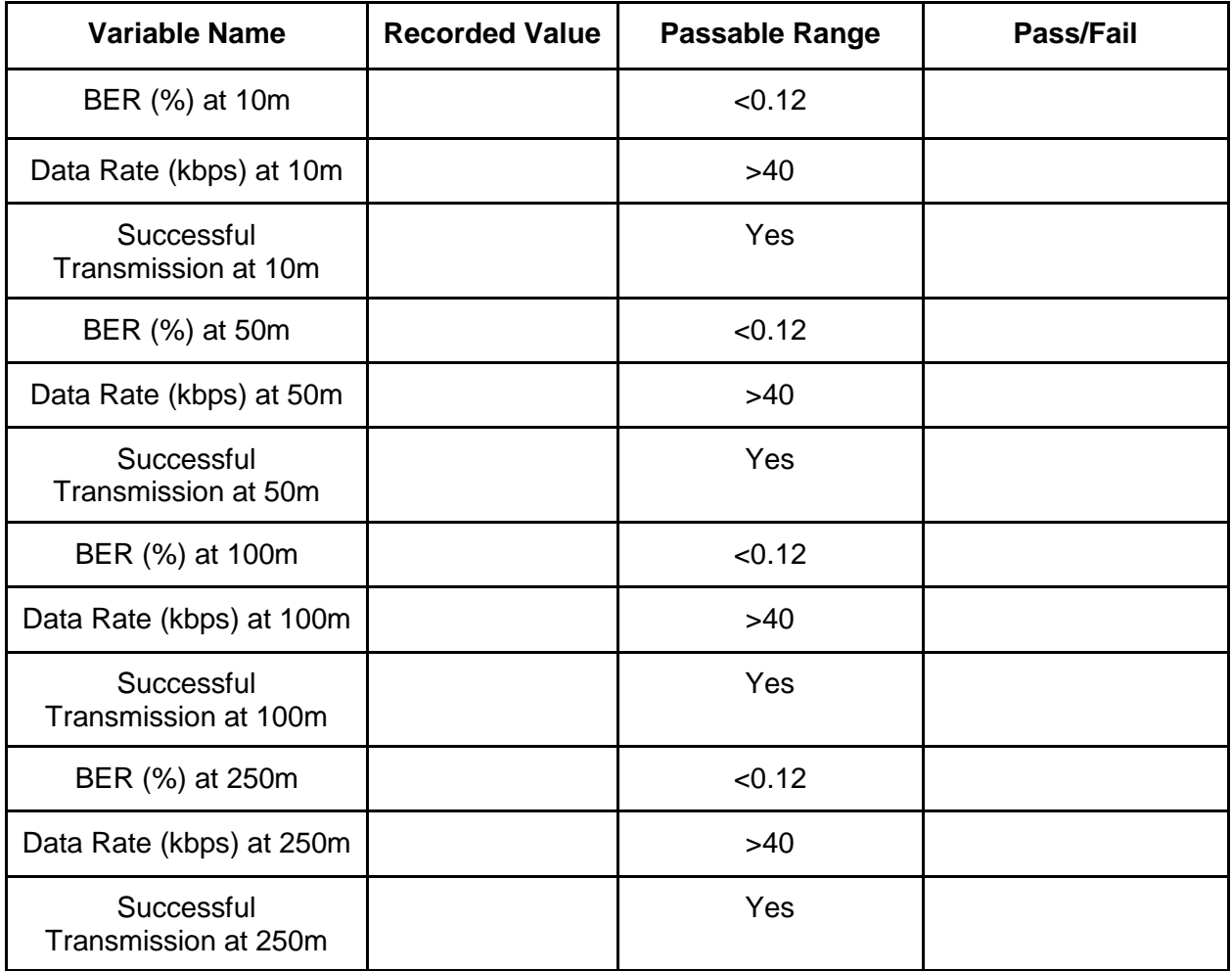

#### **Comments and Calculations:**

**Sign off on section completion: \_\_\_\_\_\_\_\_\_\_\_\_\_\_\_\_\_\_\_\_\_\_\_\_\_\_\_\_\_\_**

**Date of Sign Off: \_\_\_\_\_\_\_\_\_\_\_\_\_\_\_\_\_\_\_\_\_\_\_\_\_\_\_\_\_\_**